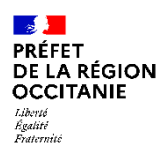

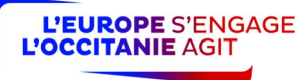

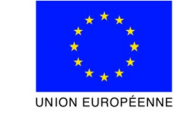

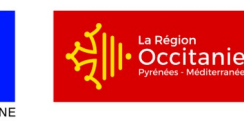

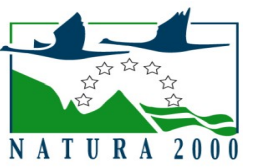

# **NOTICE <sup>D</sup>'INFORMATION <sup>À</sup> <sup>L</sup>'ATTENTION DES BÉNÉFICIAIRES POTENTIELS DE <sup>L</sup>'AIDE <sup>À</sup> <sup>L</sup>'ANIMATION DU DOCOB D'UN SITE NATURA 2000 TYPE <sup>D</sup>'OPÉRATION 7.6.2 DU PDR LR 2014-2022**

# **Cette notice présente les principaux points de la réglementation.**

#### **Lisez-la avant de remplir la demande d'aide.**

**Si vous souhaitez davantage de précisions, contactez le guichet unique : DDT du département où est situé le site Natura 2000 concerné et conservez un exemplaire.**

#### Présentation du dispositif d'aide

Le dispositif vise la préservation et la valorisation des sites Natura 2000 et plus spécifiquement le soutien à l'animation des plans de gestion de sites Natura 2000 (proposés à la Commission européenne – pSIC – ou déjà désignés). Le document d'objectifs (DOCOB) de chaque site Natura 2000 est élaboré localement sous l'égide d'un comité de pilotage (COPIL) rassemblant l'ensemble des acteurs d'un site. L'animation du DOCOB a pour but de contribuer à la conservation ou à la restauration des habitats et des espèces ayant justifié la proposition d'un site Natura 2000.

#### Zonage géographique pour ce dispositif

L'aide au suivi de la mise en œuvre du DOCOB ne peut porter que sur les sites Natura 2000 proposés ou désignés.

#### Financements mobilisés

Les financements mobilisés proviennent de l'Union européenne (fonds européen agricole pour le développement rural (FEADER) et du Ministère de la transition écologique et solidaire (MTES). D'autres financeurs (Agence de l'Eau, Conseils Régionaux et Départementaux…) peuvent participer au financement de ce dispositif en fonction des choix opérés localement.

# **CONDITIONS <sup>D</sup>'OBTENTION ET MONTANT DE LA SUBVENTION**

#### **Qui peut demander une subvention ?**

- Toute structure territoriale (collectivité territoriale ou groupement de collectivités, ...) désignée par le comité de pilotage (COPIL) du site pour suivre la mise en œuvre du document d'objectifs (DOCOB) du site, également appelé animation du DOCOB.
- L'Etat :
	- Lorsqu'il a la charge d'assurer directement l'animation du DOCOB..
	- Pour des animations thématiques : Il peut réaliser des appels d'offre auprès de structures non désignées par le COPIL pour venir en appui des structures porteuses de l'animation Natura 2000 sur des actions relatives à un plan national d'actions (PNA) ou des actions liées à la thématique agricole, par exemple.

#### **Quelles sont les zones géographiques concernées ?**

Les projets d'animation doivent être mis en œuvre sur un ou plusieurs sites Natura 2000 proposés à la Commission européenne (pSIC) ou déjà désignés (SIC).

## **Quelles dépenses sont subventionnées ?**

• Dépenses éligibles au cofinancement FEADER :

Les dépenses sont éligibles à condition qu'elles soient fondées sur :

1- des coûts réels liés à la mise en œuvre de l'opération (payés sur la base de factures-devis, de fiches de paie, d'une comptabilité de suivi des temps passés, …).

- dépenses de rémunération supportées par le bénéficiaire nécessaires à la réalisation de l'opération et comportant un lien démontré avec celle-ci ;
- frais de déplacement ;
- frais de sous-traitance et prestations de services.

NB : l'ensemble des frais inhérents à la formation des animateurs Natura 2000 est éligible.

2- des Frais de structure dans la limite de 15 % des frais de personnels directs éligibles

#### • Dépenses non éligibles au cofinancement FEADER :

- les **contributions en nature** ainsi que les **acquisitions de terrain**.

#### Recettes :

Les recettes sont les ressources résultant directement ou devant résulter, au cours de la période d'exécution d'une opération cofinancée, de ventes, de locations, de services, de droits d'inscription ou d'autres ressources équivalentes.

Les recettes prévisionnelles éventuellement générées par l'opération pourront être déduites de vos dépenses réelles au moment de la mise en paiement et du calcul de l'aide à payer.

#### **Caractéristiques de l'aide :**

L'aide accordée permet de couvrir les frais liés à la mise en œuvre de l'opération.

Le FEADER interviendra à 63% de la dépense retenue comme éligible à ce fond. Le taux d'aide publique est de 100 % des dépenses éligibles. Le taux de financement de l'État est variable en fonction des priorités régionales, et de l'implication financière des collectivités ou autres partenaires financiers (Agence de l'eau…). Veuillez vous rapprocher du guichet unique pour plus d'informations.

# **RAPPEL DE VOS ENGAGEMENTS**

 **Respecter la liste des engagements figurant dans le formulaire de demande d'aide, et notamment :** Respect du cahier des charges relatifs aux missions et engagements pour l'animation du DOCOB d'un site Natura 2000, disponible auprès du guichet unique.

**Vous soumettre à l'ensemble des contrôles administratifs et sur place prévus par la réglementation,** 

**Informer le guichet unique en cas de modification du projet, du plan de financement, des engagements,**

**Informer le guichet unique du début d'exécution de votre opération**

# **FORMULAIRE <sup>À</sup> COMPLÉTER**

#### **Demande :**

Vous devez remplir votre demande d'aide, que vous déposerez **en un seul exemplaire originial papier** auprès de la DDT quel que soit le nombre de financeurs. Le guichet unique transmettra le cas échéant les informations concernant votre demande de subvention aux autres partenaires financiers.

Chaque bénéficiaire potentiel de l'aide (usager) est identifié par un N° unique. Ce numéro est le N° de SIRET. Cet identifiant unique vous permettra, ultérieurement, d'accéder à toutes les informations concernant la gestion de vos dossiers au sein de cette administration et simplifiera vos démarches à venir. En rappelant ce numéro d'identification, les services instructeurs pourront plus facilement accéder aux informations que vous avez fournies antérieurement et ainsi vous éviter de renouveler le dépôt de certaines pièces ( cas des RIB par exemple ).

Le formulaire permet de recueillir les informations nécessaires à l'administration pour instruire votre demande d'aide. Celui-ci comporte notamment une partie liée aux dépenses prévisionnelles de l'opération qu'il convient de ventiler par site lorsque cela est demandé.

Dans le tableau récapitulatif des dépenses prévisionnelles, les colonnes « Code du site Natura 2000 (Sous-opération) » doivent être remplies par :

- le numéro du site Natura 2000 concerné par la dépense lorsqu'il est possible de distinguer la dépense par site (faire un ratio par site si nécessaire)
- « animation multisite » Natura 2000 (il est recommandé que les dépenses portant cette mention ne représentent pas plus de 15 % du montant global du projet supporté par le bénéficiaire, sauf cas particuliers justifiés)
- « animation thématique multisite » pour les dépenses relatives à des actions de plan national d'actions ou liées à d'autres thématiques (forestières, agricoles…). Les dépenses d'animation thématique multisites concernent obligatoirement plusieurs sites pour des dossiers dont le bénéficiaire est l'Etat, ces dépenses peuvent aller jusqu'à 100% du montant global du projet.

Les dépenses doivent être renseignées dans les unités suivantes : unité, heure, jour, euro, repas, nuitée et km.

# **ATTENTION**

Le **dépôt du dossier ne vaut, en aucun cas**, **engagement de la part de l'Etat ou de l'autorité de gestion du FEADER de l'attribution d'une subvention**. Vous recevrez ultérieurement la notification de la subvention.

#### **Principales pièces à joindre :**

La liste non définitive des pièces à joindre est indiquée dans le formulaire de demande d'aide.

Le RIB, ainsi que les pièces liées à l'identification du demandeur ne sont pas à fournir si l'administration en dispose déjà.

#### **Rubrique Dépenses prévisionnelles**

Pour les porteurs de projet non soumis à la réglementation des marchés publics, il est exigé de fournir plusieurs devis pour chaque dépense présentée (selon les seuils prévus dans le formulaire) afin de permettre au service instructeur de s'assurer du caractère raisonnable des coûts.

Si vous retenez le devis présentant le coût le plus élevé, vous devrez justifier et argumenter les motivations de ce choix et la dépense éligible pourra être plafonnée. Vous pouvez toutefois choisir un devis dont le coût est supérieur mais ce surcoût restera à votre charge exclusive.

# Pour les porteurs de projet soumis à la réglementation des marchés publics\* :

Pièces justificatives des dépenses et du respect de la commande publique : remplir l'annexe « marchés publics » et joindre les pièces correspondantes (veuillez vous référer à la notice spécifique)

\* est reconnu de droit public :

- un organisme de droit privé mandataire d'un organisme soumis au code des marchés publics,
- un organisme de droit privé ou public ayant décidé d'appliquer le code des marchés publics,
- une association reconnue de droit public,
- toute structure soumise à l'ordonnance 2015-899 du 23 juillet 2015 relative aux marchés publics.
- •

#### **Pour les frais de personnel :**

Les frais de personnel, supportés par le bénéficiaire, nécessaires à la réalisation de l'opération et comportant un lien démontré avec celle-ci sont éligibles

Pour le calcul du « coût salarial » : sont éligibles salaire brut + charges patronales

Ne sont pas éligibles les dépenses ci-dessous :

- les avantages alloués par les comités d'entreprise (par exemple les chèques cadeaux),
- les contrats aidés (type CAE- CUI, emploi tremplin...) lorsqu'ils sont financés par le FSE (Fonds Social Européen),
- les provisions pour les congés payés et les RTT.

La dépense éligible prévisionnelle est égale au coût horaire, déterminé sur la base de l'une des deux méthodes décrites ci-après, multiplié par le nombre prévisionnel d'heures affectées à la réalisation de l'opération.

Les dépenses de rémunération sont prises en charge sur la base d'un coût simplifié ou au réel, conformément à l'article 68 du règlement UE n°1303/2013. Se référer au tableau ci-après pour identifier la méthode de calcul adéquate :

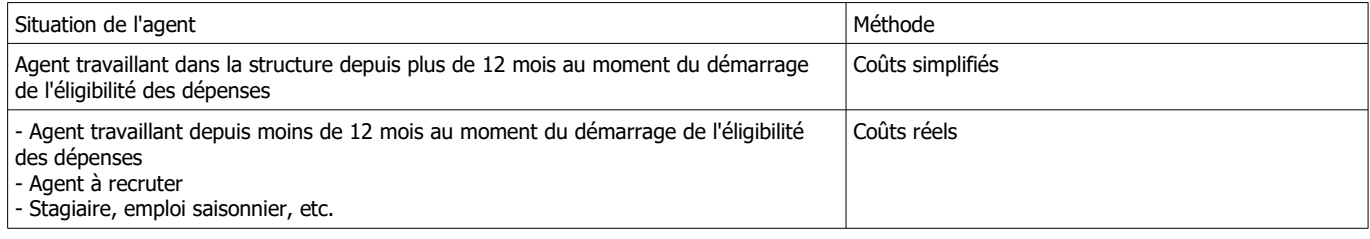

#### **Méthode de calcul sur la base du coût simplifié** :

Lorsque la personne travaille dans la structure depuis plus de 12 mois, le calcul du coût horaire sera effectué sur la base de la dernière moyenne annuelle des salaires bruts connue au moment du démarrage de l'éligibilité des dépenses :

soit sur la base du bulletin de salaire du mois de décembre précédant la date de démarrage de l'éligibilité des dépenses dès lors qu'il inclut le montant annuel du salaire brut chargé sur 12 mois

soit sur la base des 12 bulletins de salaire précédant la date de démarrage de l'éligibilité des dépenses.

Une fois la dernière moyenne annuelle des salaires bruts connue, le coût horaire est obtenu en divisant cette moyenne par 1607 heures pour un ETP. Le nombre de 1607h sera proratisé si la personne travaille à temps partiel.

Le coût horaire ainsi fixé pour l'agent vaut pour toute la durée de réalisation de l'opération car il s'agit d'un coût simplifié. Il ne sera pas revu à l'instruction de la demande de paiement.

# **Méthode de calcul sur la base du coût réel** :

Dans le cas où la personne travaille dans la structure depuis moins de 12 mois ou n'est pas encore recrutée, les dépenses de rémunération devront être calculées au réel. Pour les personnes qui ne sont pas encore recrutées au moment du dépôt de la demande, des pièces complémentaires seront demandées à l'appui de la demande d'aide : fiche de poste ou projet d'offre d'emploi.

Pour estimer la dépense prévisionnelle, sur la période prévisionnelle de réalisation de l'opération, il est nécessaire de connaître :

- le coût horaire

- le nombre estimé d'heures consacrées à l'opération.

#### Calcul du coût horaire

Deux éléments vont permettre de calculer le coût horaire

- le montant de la rémunération pendant une période de « base »
- le nombre d'heures travaillés théoriques, pendant cette période de « base »

La période de « base » correspond à une période librement déterminée par le bénéficiaire lui permettant d'approcher au mieux ce que coûtent ses salariés pendant la période prévisionnelle de réalisation de l'opération. Ainsi il pourra choisir une période de « base » annuelle pour inclure les primes ou autres éléments de rémunération non mensualisés (ex : 13ème mois). Ce n'est toutefois pas une obligation.

Le coût salarial sur cette période de base sera déterminé sur la base :

- des bulletins de salaires existants de l'agent (sur une période inférieure à 12 mois)
- de bulletins de salaire existants d'autres agents exerçant dans un cadre d'emploi similaires (sur une période inférieure à 12 mois)
- d'une grille indiciaire permettant d'estimer le coût salarial
- d'une attestation signée par le représentant de la structure,
- ou de tout autre document (convention etc.)

Le nombre d'heures travaillé théorique sur la période de base est calculé de la manière suivante :

- si la période de base est annuelle, le nombre d'heures travaillées théorique est fixé à 1607 heures
- si la période de base est de X mois, le nombre d'heures travaillées théorique est égal à (1607/12)\*X

Le nombre de 1607h sera proratisé si la personne travaille à temps partiel.

Le coût horaire est obtenu en divisant le coût salarial sur la période de base par le nombre d'heure travaillées théorique sur cette période de base.

Le coût horaire ainsi fixé ne sert qu'à calculer la dépense éligible prévisionnelle.

Un nouveau calcul sera effectué au moment de l'instruction de la demande de paiement pour tenir compte des dépenses réellement encourues par le bénéficiaire.

Attention ! Indiquez au service instructeur toute modification de temps de travail intervenue entre la période prise en compte pour le calcul du coût salarial annuel et la période de réalisation de l'opération.

## **Justificatifs de temps de travail passé à la réalisation de l'opération :**

Pour les personnels affectant 100% de leur « quotité de travail » à la réalisation du projet : fournir la fiche de poste ou le contrat de travail démontrant l'affectation à 100% à la réalisation de l'opération.

Pour les personnels partiellement affectés à la réalisation de l'opération, le temps passé à l'opération devra impérativement faire l'objet d'un enregistrement du temps de travail. Un récapitulatif de temps passé sur la période d'exécution de l'opération, daté et signé du salarié et du représentant légal de la structure sera requis au paiement.

#### **Calcul des frais de déplacement :**

#### Indemnités kilométriques, frais de restauration et d'hébergement :

Ces frais de déplacement sont calculés sur la base d'une option de coûts simplifiés. Cela signifie que vous devez calculer vos dépenses prévisionnelles sur la base de montants prédéterminés par l'Autorité de Gestion. Les montants retenus pour les indemnités kilométriques, de repas et d'hébergement sont ceux utilisés par l'administration pour le remboursement des personnels de l'État, définis par arrêté ministériel :

 - Indemnités kilométriques (en euros/kilomètre) : Barème applicable à partir du 01/03/2019

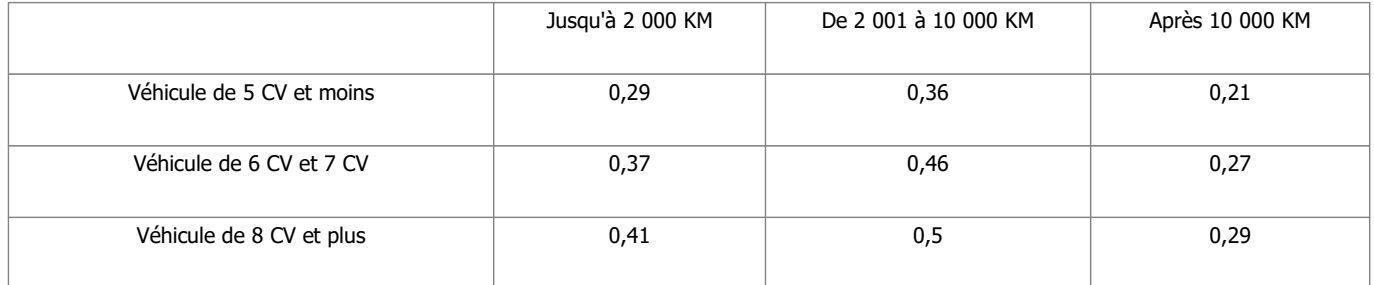

- Frais de restauration et d'hébergement :

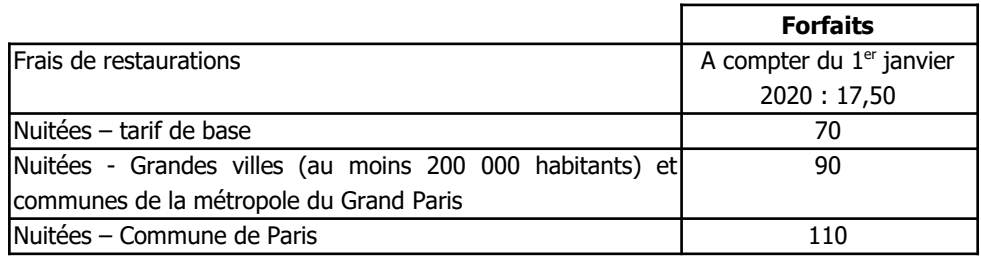

Ces montants seront versés sous réserve de la présentation d'un justificatif attestant de la réalité de la dépense (lorsque le repas est fourni ou que l'agent est logé gratuitement, aucun remboursement forfaitaire ne sera effectué).

# Autres frais de déplacement :

Les dépenses de type billets de train ou d'avion, péage, etc. sont prises en compte au réel. Ils doivent être indiqués dans le tableau prévu à cet effet.

# **Justificatifs de déplacement :**

Au dépôt de la demande, lorsque le montant total prévisionnel des frais de déplacement est supérieur à 1000 €, il est nécessaire de justifier le montant demandé. Pour ce faire, le justificatif peut prendre la forme suivante :

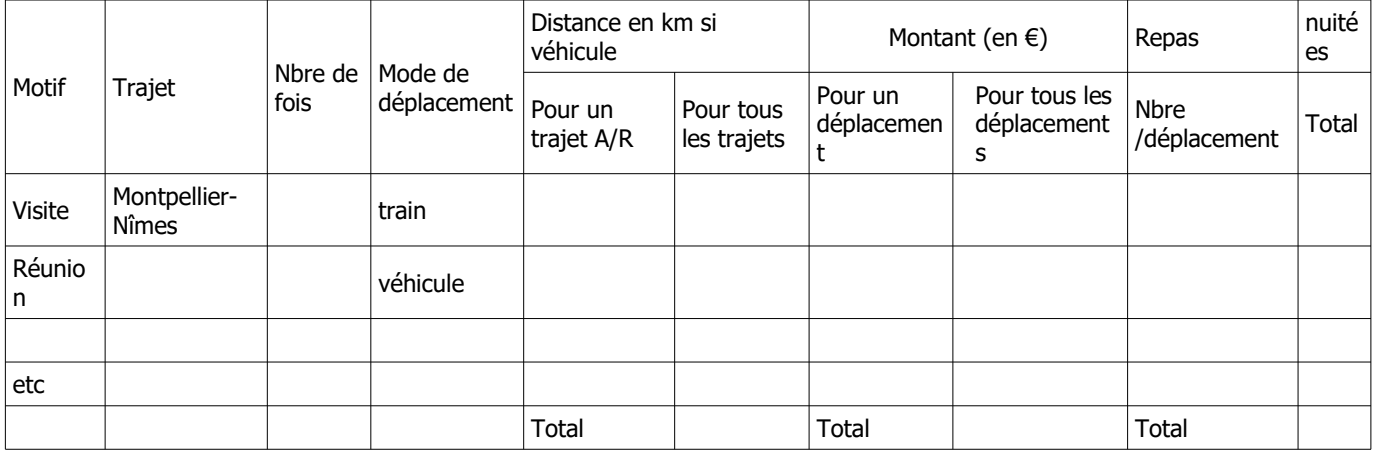

L'utilisation d'une option de coûts simplifiés pour le calcul de certains frais de déplacement implique que vous n'aurez plus à justifier le **montant et l'acquittement** de la dépense au moment du paiement de l'aide. Le service instructeur s'appuiera, pour l'instruction de votre demande de paiement, sur les justificatifs de **réalisation** des dépenses concernées :

- Ordres de mission et comptes rendus de missions,

- Etats de frais établis par l'agent pour le remboursement des frais encourus par votre structure,

- Billets de train, talons de carte d'embarquement, factures d'hôtel, etc

- Feuilles de présence, compte rendus de réunions, etc.

POUR LES AUTRES FRAIS DE DÉPLACEMENT, NON PRIS EN COMPTE SUR LA BASE DE BARÈMES, LES JUSTIFICATIFS DE DÉPENSES DEVRONT ÊTRE FOURNIS AU PAIEMENT.

# **SUITE DE LA PROCÉDURE**

Le guichet unique vous enverra un récépissé de dépôt de dossier de demande d'aide.

Après analyse de votre demande par les différents financeurs, vous recevrez soit une décision juridique attributive de subvention, soit une lettre vous indiquant que votre demande est rejetée, ainsi que les motifs de ce rejet.

Si une subvention vous est attribuée :

• Pour obtenir le paiement de la subvention, vous devrez déposer au guichet unique, au plus tard dans les délais fixés dans la décision juridique, le formulaire de demande de paiement qui vous aura été adressé, accompagné d'un décompte récapitulatif et des justificatifs des dépenses réalisées (factures acquittées par les fournisseurs, …). Les factures doivent être payées exclusivement par le bénéficiaire.

- Vous pouvez demander le paiement d'un ou de plusieurs acomptes de subvention au cours de la réalisation de votre projet.
- La subvention du Fonds Européen Agricole de Développement Rural ne pourra vous être versée **qu'après les paiements effectifs des subventions des autres financeurs**.

#### **Soyez vigilant par rapport aux délais mentionnés dans la décision juridique attributive de subvention qui vous aura été adressée.**

Si la DDT n'a pas reçu la demande de paiement du solde dans le respect des délais, il procédera à la clôture de l'opération et définira, le cas échéant, le montant de l'aide à reverser.

Le paiement de la subvention FEADER est assuré par l'Agence de Services et de Paiement (ASP). Il est effectué dans la limite des crédits disponibles pour l'année.

## **Délais de réalisation du Projet**

#### **Ces délais seront précisés dans la décision attributive de subvention.**

En cas de risque de non-respect de ce délai, le bénéficiaire devra en informer le service instructeur dès que possible.

#### **Modification du projet, du plan de financement, des engagements**

Vous devez informer dès que possible le service instructeur de toute modification envisagée du projet (variation des dépenses matérielles ou immatérielles, modification du plan de financement, de la durée de réalisation, etc) ou d'évolution affectant votre société (changement de statut, cession totale, évolution du contrat, assujettissement à la TVA, etc).

Le service instructeur devra ensuite déterminer les conséquences administratives de ces modifications. Elles peuvent donner lieu à une modification de la décision attributive initiale.

**Les modifications substantielles des investissements aidés en ce qui concerne leur nature, leur finalité, leur propriété, leur localisation ou leur maintien en activité peuvent entraîner l'annulation de l'aide ou la demande de remboursement des sommes déjà perçues au prorata de la durée de non-respect des engagements initiaux.**

#### **Les contrôles et les conséquences financières en cas de non-respect de vos engagements**

Le contrôle porte sur tous les renseignements fournis et sur les engagements. Le contrôleur doit vérifier la véracité des éléments indiqués dans le formulaire de demande d'aide et le respect des engagements. En cas d'anomalie, le bénéficiaire est informé et est amené à présenter ses observations.

Le **contrôle administratif** consiste à l'analyse, par le service instructeur de votre demande de paiement et des justificatifs que vous aurez joints à cette demande.

Il vérifie par exemple :

- l'absence de PV d'infraction ou de mise en demeure auprès des services spécialisés (services vétérinaires, répression des fraudes, inspection des installations classées…),

- la conformité du projet réalisé, par rapport à celui prévu,

- la cohérence des différentes pièces présentées,

- la conformité entre les dates auxquelles les dépenses ont été encourues (justifiées par des pièces probantes) et la période d'éligibilité des dépenses fixée dans la décision d'attribution de l'aide,

- le lien effectif entre les dépenses présentées et la réalisation de l'opération (aucune dépense non nécessaire à la réalisation de l'opération ne sera retenue).

Pour les bénéficiaires soumis au code des marchés publics ou pour les organismes reconnus de droit public, les documents nécessaires à la vérification du respect des règles applicables en matière de commande publique.

Au moment de la demande de paiement du solde, le service instructeur pourra vérifier la réalité de l'investissement par une **visite sur place**. Il n'autorisera le paiement effectif de la subvention qu'après ce déplacement, si aucune anomalie n'est relevée à cette occasion.

Enfin, l'administration peut procéder, chez certains bénéficiaires, à un **contrôle approfondi**, après information du bénéficiaire 48h à l'avance. Le contrôle approfondi porte sur tous les renseignements fournis et sur vos engagements. Le contrôleur doit vérifier l'exactitude des éléments indiqués dans les formulaires de demande d'aide et de demande de paiement et le respect des engagements et des attestations sur l'honneur.

Le contrôleur vérifie par exemple :

- la conformité de l'entreprise au regard de la réglementation sur les installations classées pour la protection de l'environnement (ICPE), au regard de la réglementation en matière d'hygiène alimentaire, le cas échéant au regard de la réglementation en matière de bien-être des animaux (respect des normes en matière de stockage des animaux, d'anesthésie, etc)

- la conformité du projet réalisé avec le projet initial,

- la situation juridique et comptable des investissements subventionnés,

- le respect de la finalité du projet (par exemple : si les matières premières utilisées sont bien celles prévues

initialement),

- la fonctionnalité générale de l'ouvrage et état d'entretien.

D'autres pièces peuvent être demandées lors d'un contrôle approfondi. Il est possible que vous ayez à fournir :

- la comptabilité de l'entreprise/la structure,
- les relevés de compte bancaire,
- les bons de commande, ordres de service, bon de livraison,
- en cas de frais de personnel : tout document permettant de reconstituer le temps de travail consacré à l'action,

- pour les structures soumises à autorisation : les rapports de conformité avec les cahiers des charges en matière d'effluents, - pour les bénéficiaires soumis au code des marchés publics ou pour les organismes reconnus de droit public au sens de l'ordonnance n°2015-899 du 23/07/2015, les documents nécessaires à la vérification du respect des règles applicables en matière de commande publique,

- les justificatifs correspondants à vos engagements et attestations sur l'honneur.

En cas d'anomalie constatée, **vous êtes informé et vous êtes en mesure de présenter vos observations.**

# **ATTENTION** :

- Le refus de contrôle fait l'obiet de sanctions.
- En cas d'irrégularité, de non conformité de la demande ou de non respect de vos engagements, le remboursement total ou partiel des sommes perçues pourra être exigé, éventuellement assorti d'intérêts et de pénalités financières.

# **Publicité de l'aide européenne**

En application des dispositions de l'article 13 du règlement (UE) n°808/2014 du 17 juillet 2014 et du règlement (UE) n°669/2016, le bénéficiaire d'une aide du FEADER doit informer le public du soutien financier de l'Union Européenne.

Si l'aide publique totale est comprise entre 50 000 € et 500 000 €, le bénéficiaire doit apposer une plaque explicative ou une affiche (dimension minimale A3) durant la mise en œuvre de l'opération.

Si l'aide publique totale est supérieure à 500 000 € et finance une opération d'infrastructure ou de construction, le bénéficiaire doit placer un panneau, dès le démarrage des travaux. Au plus tard trois mois après l'achèvement de l'opération, le bénéficiaire appose une plaque ou un panneau permanent de dimensions importantes.

L'affiche, la plaque ou le panneau indiquent le nom et le principal objectif de l'opération. Elles doivent être apposées en un lieu aisément visible du public (par exemple l'entrée d'un bâtiment ou l'entrée du site).

En cas d'existence d'un site web, le bénéficiaire de l'aide FEADER doit mentionner sur le site web, une description succincte de l'opération (en rapport avec le niveau de soutien, de sa finalité et de ses résultats) mettant en lumière le soutien apporté par l'Union Européenne.

# **Durant la réalisation de l'opération, il est demandé de faire des photos du projet et de la publicité communautaire effectuée lorsque vous y êtes soumis. Vous pourrez ensuite joindre ces pièces à votre demande de paiement.**

## **Traitement de l'information**

Les informations recueillies font l'objet d'un traitement informatique destiné à instruire votre dossier de demande d'aide publique. Les destinataires des données sont le Ministère de l'Agriculture et de l'Alimentation, l'Agence de Services et de Paiement et la Région Occitanie. Conformément à la loi «informatique et libertés» n° 78-17 du 6 janvier 1978, vous bénéficiez d'un droit d'accès et de rectification aux informations qui vous concernent. Si vous souhaitez exercer ce droit et obtenir communication des informations vous concernant, veuillez vous adresser à la DDT(M).

## **Coordonnées du service instructeur**

DDTM11 105, boulevard Barbès CS 40001 11838 Carcassonne Cedex 9

DDTM30 89 rue Wéber CS 52002 30907 Nîmes Cedex 2 DDTM34 Bâtiment Ozone 181 Place Ernest Granier CS 60556 34064 Montpellier Cedex 2

DDTM48 4 Avenue de la Gare BP 132 48005 Mende Cedex

DDTM66 2 rue Jean Richepin BP 50909 66020 Perpignan Cedex